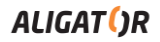

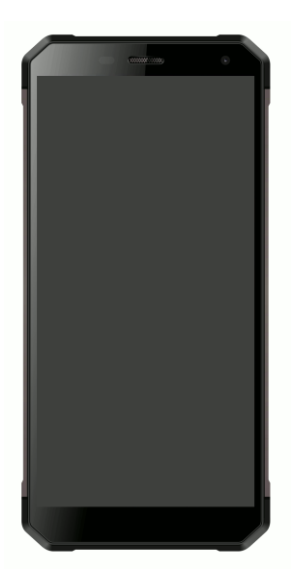

*RX700 Duo 4-core IPS* **Kurzanleitung Rychlý návod k použití Rýchly návod k použití**

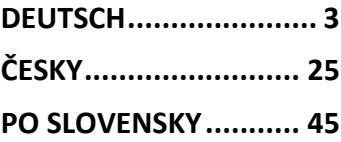

Google, Android, Google Play und andere Marken sind Marken von Google LLC.

Google, Android, Google Play a další značky jsou ochranné známky společnosti Google  $\overline{C}$ 

Google, Android, Google Play a ďalšie známky sú ochranné známky spoločnosti Google LLC.

#### **DEUTSCH**

#### <span id="page-2-0"></span>**Inhalt**

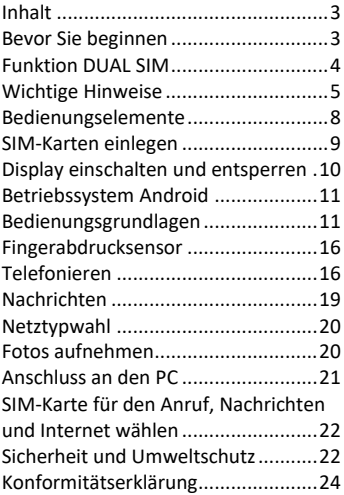

#### **Bevor Sie beginnen**

**Wir bedanken uns für den Kauf des Mobiltelefons ALIGATOR.** Bitte lesen Sie diese Kurzanleitung durch, bevor

Sie das Telefon benutzen, und beachten Sie die beschriebenen Hinweise.

Weitere Informationen finden Sie auf unserer Webseite: [www.aligator.tel](http://www.aligator.tel/) <https://support.google.com/android>

#### **Funktion DUAL SIM**

Ihr Telefon ermöglicht die Verwendung von zwei SIM-Karten (Nano SIM Format). Wird nur eine SIM-Karte eingelegt, verhält sich das Gerät wie ein herkömmliches Telefon.

Werden zwei SIM-Karten eingelegt, sind beide gleichzeitig aktiv. Sie sind dann unter den Rufnummern der beiden Karten erreichbar. Beide SIM-Karten sind aktiv, ohne dass ein Umschalten notwendig ist.

### **Wichtige Hinweise**

- Das Telefon darf nicht an Orten eingeschaltet und benutzt werden, wo dies verhoten ist.
- Benutzen Sie Ihr Telefon nicht während Sie ein Fahrzeug führen.
- Das Telefon darf nicht in der Nähe von medizinischen Geräten oder Gesundheitseinrichtungen benutzt werden, bevor Sie keine Bestätigung haben, dass die Telefonstrahlung keine Funktionen beeinflusst.
- Ein Mobiltelefon kann die Funktion von Herzschrittmachern und anderen implantierten Geräten beeinflussen! Vor der Benutzung ist eine Rücksprache mit Ihrem Arzt unbedingt erforderlich!
- Schalten Sie das Telefon im Flugzeug immer aus.
- Benutzen Sie das Telefon nicht an Tankstellen. Schalten Sie das Telefon in der Nähe von explosiven Stoffen immer aus.
- Verwenden Sie nur den Originalakku vom Hersteller. Andernfalls droht Beschädigung oder Explosionsgefahr.
- Setzen Sie den Akku nicht dem offenen Feuer oder Temperaturen über 60°C aus, ansonsten besteht Explosions- oder Brandgefahr.
- SAR: Das Telefon erfüllt die gesetzlichen Richtlinien für die maximale elektromagnetische Strahlung.
- Wenn Sie das Telefon mind. 2,5 cm vom Körper entfernt halten, senken Sie signifikant die Menge des elektromagnetischen Feldes, dem Ihr Körper ausgesetzt ist.
- Gehen Sie mit dem Telefon sorgfältig um, schützen Sie es und das Zubehör vor einem Fall auf den Boden, vor mechanischer Beschädigung, Beschmutzung und extremen Temperaturen. Zerlegen Sie niemals das Gerät.
- Befestigen Sie Ihr Telefon oder seinen Halter niemals im Bereich über einem Airbag im Auto.
- Bewahren Sie das Telefon in sicherer Entfernung zu Kindern auf. Es enthält Kleinteile, die verschluckt werden können und die zu einer Verletzung führen könnten.
- Software und Hardware des Telefons werden laufend aktualisiert. Der

Hersteller behält sich vor, Veränderungen vorzunehmen, ohne auf diese vorher hinzuweisen.

 Weitere Informationen auf der Webseite[: www.aligator.tel](http://www.aligator.tel/)

#### **Bedienungselemente**

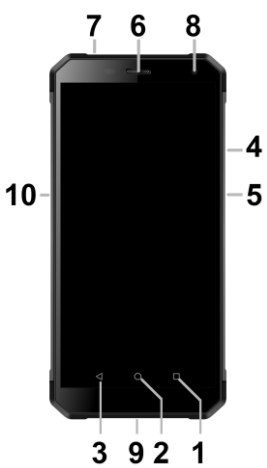

- 1. Virtuelle-Taste APK
- 2. Virtuelle-Taste Home
- 3. Virtuelle-Taste Zurück
- 4. Taste Lautstärkensteuerung
- 5. Taste Ein / Aus
- 6. Telefonhörer
- 7. Anschluss für Kopfhörer
- 8. Frontkamera
- 9. Anschluss Micro USB
- 10. Taste Kamera

### **SIM-Karten einlegen**

Linksseitig angebrachten SIM-Kartenschieber vorsichtig herausschieben.

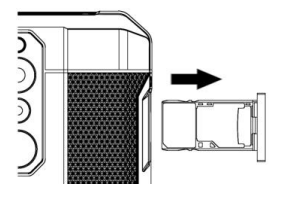

Legen Sie eine (oder zwei) Nano-SIM Karte(n) in die gehörige Positionen. Alternativ können Sie eine SIM-Karte und eine Micro-SD Speicherkarte einlegen. Bei Verwendung einer Micro-SD Speicherkarte kann gleichzeitig nur eine Nano-SIM Karte eingelegt werden.

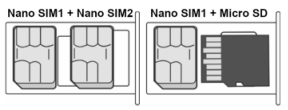

Schließlich den Kartenschieber vorsichtig wieder einschieben.

## **Telefon einschalten**

Um das Telefon einzuschalten, drücken Sie die Taste Ein / Aus (5). Der Startvorgang kann eine Weile dauern.

Um das Telefon auszuschalten, drücken und halten Sie die Taste (5) bis auf dem Display die Frage nach dem Ausschaltvorgang erscheint. Bestätigen Sie diese, wird das Gerät heruntergefahren und ausgeschaltet.

## **Display einschalten und entsperren**

Der Bildschirm schaltet nach einer bestimmten Zeit Inaktivität automatisch ab. Sie schalten ihn wieder ein, indem Sie die Taste (5) drücken.

Nach der Aktivierung des Bildschirms muss dieser entsperrt werden. Berühren Sie das Schloß-Symbol am Display und wischen Sie nach oben. Die Displaysperre wird aufgehoben.

### **Betriebssystem Android**

Ihr Telefon ist mit dem Betriebssystem Android ausgestattet. Streng genommen handelt es sich um einen kleinen Computer, der über das Internet Zugang zu diversen kleinen, häufig kostenlosen, Programmen (Apps) hat. Am einfachsten erhalten sie diese unter Google Play.

### **Bedienungsgrundlagen**

#### **Bedeutung der Tasten (1) bis (3)**

- **(1) Laufende Applikationen/APK:** Sie dient zur Anzeige der zuletzt gestarteten Apps.
- **(2) Home:** Drückt man die Taste kurz, gelangt man zum Hauptbildschirm. Drückt man sie länger, erscheint die Google™ Suche.
- **(3) Zurück:** Sie dient zur Rückkehr von aktueller Bildschirmansicht zur letzten Ansicht (Übergang zum letzten Bildschirm, Schließen der Optionen u.a.)

#### **Systembedienung**

Ihr Telefon lässt sich einerseits mit den bereits beschriebenen Tasten bedienen, andererseits hauptsächlich über den Touch-Bildschirm.

Auswahl der Apps am Bildschirm, Bestätigung der Dialogfenster und grafischer Tasten erfolgen über Berührung des Displays mit dem Finger.

#### **Der Hauptbildschirm**

Eine ähnliche Rolle wie bei Ihrem PC der Desktop spielt hier der mehrseitige Startbildschirm. Wischen Sie mit dem Finger nach links oder rechts, um zwischen den Seiten zu wechseln.

Auf dem Startbildschirm lassen sich Icons für Apps oder sog. Widgets ablegen. Widgets sind grafische Minianwendungen, die eine Anzeige von gewissen Daten oder Bedienungselementen ermöglichen, z.B. Uhrzeit, Wetter oder Musiksteuerung.

#### **Apps**

Alle installierten Apps können Sie mittels nach oben schieben des Pfeiles im Mitte des unteren Hauptbildschirmbereichs anzeigen lassen. Zur Grundausstattung gehören Apps für Telefonieren, Kurznachrichten, E-Mail und viele andere nützliche und unterhaltsame Anwendungen.

Für das Betriebssystem existieren Tausende von Apps, allerdings müssen nicht notwendigerweise alle davon korrekt mit dem Telefon funktionieren. Bevor Sie eine kostenpflichtige App erwerben, testen Sie die kostenlose Variante davon.

#### **Meldungen in der Statusleiste**

Am oberen Rand des Bildschirms finden Sie die sog. Statusleiste. Dort werden Zeit, Akkustand und viele weitere Informationen angezeigt, z.B. Informationen über neue Nachrichten und weitere Meldungen des Systems oder der Apps. Die Statusleiste können Sie per Fingerwisch nach unten ziehen und ausklappen. Dadurch sehen Sie eine detaillierte Übersicht über alle Meldungen sowie Nachrichten und können einige Funktionen des Telefons steuern.

#### **Das Benutzerkonto**

Um das System sinnvoll zu nutzen müssen Sie ein Benutzerkonto Google haben. Beim ersten einschalten wird ein Einstellungshelfer gestartet in dem Sie diese Möglichkeit wählen können. Später können Sie aber das Google auch wie folgend einstellen:

- 1.Öffnen Sie die Apps mittels nach oben schieben des Pfeils am Hauptbildschirm.
- 2. Tippen Sie auf Einstellungen (Piktogramm mit dem Zahnrad).
- 3.Wählen Sie aus der Liste den Punkt **Konten**, weiter **Konto hinzufügen**
- 4. Folgen Sie den Anweisungen auf dem Bildschirm.

#### **Telefoneinstellungen**

Einzelne Funktionen des Telefons können Sie im Menü **Einstellungen** steuern. Tippen Sie in Apps auf das Symbol **Einstellungen**.

## **Weitere Informationen und Anleitungen**

Mehr Infos über die Bedienung des Smartphones finden Sie unter: <https://support.google.com/android>

#### **Fingerabdrucksensor**

An der Hinterseite Ihres Smartphones unter den beiden Kameralinsen ist ein Fingerabdrucksensor angebracht. Durch anlegen Ihres Fingers können Sie das Telefon entsperren bzw. verschiedene Sicherheitsfunktionen bedienen.

Fingerabdruck-anlernen, bzw. weitere Optionen der Fingerabdruck-Erkennungsfunktion können Sie beim ersten Start oder später unter **Einstellungen** in der Sektion **Sicherheit** einstellen.

### **Telefonieren**

#### **Nummer wählen**

Tippen Sie auf dem Hauptbildschirm auf das Bild des Telefonhörers. Es erscheint ein Bildschirm mit dem Ziffernblock ähnlich einem echten Telefon. Nun können Sie die gewünschte Telefonnummer eingeben. Die virtuellen Tasten sind

mit Buchstaben belegt, Sie können also ebenfalls direkt den Namen eingeben. Nach Drücken der einzelnen Tasten erscheinen sowohl die Nummer als auch der entsprechende Name, der im Telefonbuch des Telefons gepeichert ist.

Weiter unten finden Sie das Symbol des Telefonhörers. Wenn Sie darauf tippen, wird die zuvor eingegebene Nummer gewählt.

## **Gespräche annehmen und abweisen**

Bei einem ankommenden Gespräch erscheint auf dem Bildschirm die Rufnummer (falls die Rufnummern-Übertragung aktiviert ist) und das Symbol für Telefonhörer. Schieben Sie den Telefonhörer nach nach oben, nehmen Sie das Gespräch an. Mit der Bewegung nach unten weisen Sie das Gespräch ab.

### **Verlauf und Beenden des Gesprächs**

Legen Sie das Telefon ans Ohr, schaltet der Bildschirm automatisch ab. Entfernen Sie das Telefon vom Ohr, wird das Display wieder aktiv.

Das Gespräch beenden Sie durch Tippen auf die rote Taste auf dem Bildschirm.

### **Lautstärke des Gesprächs einstellen**

Während des Gesprächs können Sie die Lautstärke mittels der seitlich angebrachten Lautstärke-Tasten **(4)** regulieren.

WARNUNG! Der Lautsprecher des Telefones kann sehr Laut sein! Meiden Sie bitte hohe Lautstärken um Ihren Gehör zu schonen. Bei zu hohen Lautstärkeeinstellung kann u.U. auch zu Echobildungen an der Seite Ihres Gesprächspartners kommen. Reduzieren Sie einfach die Lautstärke

um eventuellen Echoeffekt abzuschaffen.

### **Nachrichten**

- 1.Drücken Sie das Symbol im unteren Teil des Displays oder Suchen Sie die App **Messages** in Applikationsmenü.
- 2. Es erscheint die Liste der empfangenen und verschickten Nachrichten SMS bzw. MMS.
- 3. Drücken Sie das Icon ...+" unten, das eine neue Nachricht symbolisiert.
- 4.Geben Sie im oberen Feld den Namen oder Rufnummer des Empfängers und unten den Text der Nachricht ein.
- 5.Die Nachricht verschicken Sie, indem Sie den Pfleil rechts unten drücken.

Ähnlich wie bei Anrufen können Sie über das Herunterziehen und Ausklappen der Statusleiste wählen, welche der beiden SIM-Karten für den Versand der Nachricht gewählt wird.

#### **Netztypwahl**

Sie können beim Telefon einstellen welche Netzvarianten benutzt werden 2G, 3G oder 4G.

Tippen Sie auf das Symbol des Zahnrades (Einstellungen) an und wählen Sie in der Sektion **Netzwerk&Internet** und **Mobilfunknetz**. Anschließend wählen Sie die Möglichkeit 2G, 3G oder 4G.

#### **Fotos aufnehmen**

Tippen Sie auf das Symbol der Kamera oder drücken Sie die seitlich angebrachte Kamerataste **(10)**. Wählen Sie das Motiv und tippen mit dem Finger die Stelle am Bildschirm an, die fokussiert werden soll. Sie können auch abwarten, bis die Kamera das Bild scharfgestellt hat. Anschließend drücken Sie den Auslöser Symbol am Display.

#### **Beachten Sie: Stellen Sie das Motiv**

**zuerst scharf und drücken erst dann den Auslöser, ansonsten werden die Fotos unscharf aufgenommen.**

#### **Anschluss an den PC**

Für den Anschluss an einen üblichen PC werden keine Treiber benötigt (gilt für Windows Vista, 7 und neuere).

Gehen Sie folgendermaßen vor:

- 1.Verbinden Sie das Telefon und Ihren PC mit dem mitgelieferten Kabel.
- 2. Ziehen Sie die Statusleiste nach unten und drücken Sie auf die untere Zeile des ausgerollten Menü.
- 3. Eine Anschluß-Mode Auswahl wird geöffnet. Wir empfehlen die **Dateiübertragung**.
- 4.Das Telefon meldet sich am PC als "Mediengerät" an.

Der interne Telefonspeicher und die SD-Speicherkarte werden am PC unter Laufwerke  $\rightarrow$  Tragbare Geräte  $\rightarrow$ ALIGATOR RX700 angezeigt.

Sie beenden die Verbindung, indem Sie das USB-Kabel trennen.

## **SIM-Karte für den Anruf, Nachrichten und Internet wählen**

In **Einstellungen** wählen Sie **Netzwerk&Internet** und **SIM Karten**. Nun können Sie die jeweilige SIM-Karte für Anrufe, Nachrichten und Internet festlegen.

## **Sicherheit und Umweltschutz**

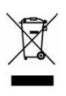

**Gebrauchte Elektrogeräte**

Ihr Telefon ist ein elektronisches Gerät. Das bedeutet, dass man damit nicht wie mit Hausmüll umgehen darf. **Die Entsorgung darf nicht über den Hausmüll erfolgen!!!**

Das Gerät muss zur Entsorgung bei zuständigen Sammelstellen abgegeben werden, die ein Recycling oder eine ökologische Verwertung veranlassen.

Sie handeln ordnungswidrig, wenn Sie diese Richtlinien nicht einhalten. Das Produkt kann Stoffe enthalten, die unsere Umwelt schädigen können – die korrekte Entsorgung ist deswegen unbedingt notwendig.

Mehr Informationen über Entsorgung gebrauchter Elektronikgeräte erhalten Sie bei Ihrem Verkäufer oder den zuständigen Behörden.

#### **Entsorgung des Akkus**

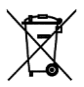

**Verbrauchte Akkus gehören nicht in den Hausmüll!!!**

Akkus können umweltschädliche Stoffe enthalten. Zur Entsorgung übergeben Sie das Produkt an zuständige Sammelstellen, die eine ökologische Verwertung veranlassen. Alternativ können Sie den Akku bei Ihrem Händler zurückgeben. Der Akku darf nicht dem Feuer ausgesetzt werden, Temperaturen über 60°C können eine

Explosion verursachen.

**Sie handeln ordnungswidrig, wenn Sie diese Anweisungen nicht beachten!**

#### **Konformitätserklärung**   $\epsilon$

ADART COMPUTERS s.r.o. erklärt hiermit daß das Gerät ALIGATOR RX700 in Einklang mit der Richtslinie 2014/53/EU ist.

Die Vollständige Fassung der EUKonformitäts-erklärung finden Sie auf der Internetseite[: www.aligator.cz](http://www.aligator.cz/)

## <span id="page-24-0"></span>**ČESKY**

### **Obsah**

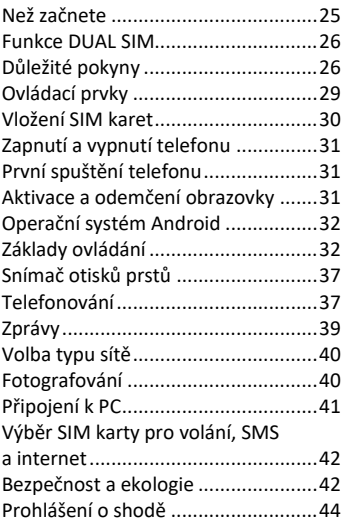

## **Než začnete**

### **Děkujeme Vám za zakoupení mobilního telefonu ALIGATOR.**

Prosíme, než začnete, prostudujte si tento rychlý návod k použití Vašeho

#### telefonu a zejména se seznamte s uvedenými **důležitými pokyny**.

Více informací, návody, rady apod. získáte na našich webových stránkách: [www.aligator.cz/podpora](http://www.aligator.cz/podpora) a dále [https://support.google.com/android.](https://support.google.com/android)

#### **Funkce DUAL SIM**

Váš telefon je umožňuje vložení jedné nebo dvou SIM karet velikosti "Nano SIM". Při vložení jedné SIM karty se telefon chová jako běžný telefon.

Pokud však vložíte SIM karty dvě, jsou obě SIM karty aktivní současně, bude tedy možné se Vám dovolat na obě dvě SIM karty, není třeba žádného přepínání, obě SIM karty budou na příjmu.

## **Důležité pokyny**

 Nezapínejte a nepoužívejte telefon v místech, kde je to zakázáno

- Nepoužívejte telefon během řízení vozidla
- · Telefon nepoužívejte blízkosti osobních nebo lékařských či zdravotnických zařízení aniž budete mít potvrzení, že rádiové vysílání telefonu neovlivňuje jejich činnost.
- Mobilní telefon může ovlivňovat funkci kardiostimulátorů a jiných implantovaných přístrojů – poraďte se se svým lékařem ohledně jeho použití.
- Vždy vypněte telefon v letadle
- Nepoužívejte telefon u čerpací stanice pohonných hmot, vždy vypněte telefon v blízkosti výbušnin.
- Vždy používejte jen originální baterie dodané výrobcem. Nebezpečí zničení telefonu či dokonce exploze.
- Baterii nevhazujte do ohně ani ji nevystavujte teplotám nad +60°C hrozí nebezpečí výbuchu či požáru.
- SAR telefon splňuje předpisy pro max. vyzařování elektromagnetického záření.
- Při telefonování držte telefon alespoň 2,5cm od těla, snížíte tím množství el. mag. záření pohlceného vaším tělem.
- Zacházeite s telefonem a příslušenstvím opatrně, chraňte jej před pádem na zem, mechanickým poškozením, nečistotami a extrémními teplotami. Nikdy je nerozebíreite!
- Neumísťujte telefon popř. jeho držák do prostoru nad airbagem v automobilu.
- Uchovejte mimo dosah dětí a nedovolte jim, aby si s ním hrály. Obsahuje malé součásti, kterými by se mohly udusit nebo poranit.
- Software i hardware telefonu je průběžně inovován. Dovozce si proto vyhrazuje právo změny návodu i jednotlivých funkcí telefonu bez předchozího upozornění.
- Aktuální informace naleznete na adres[e http://www.aligator.cz](http://www.aligator.cz/)

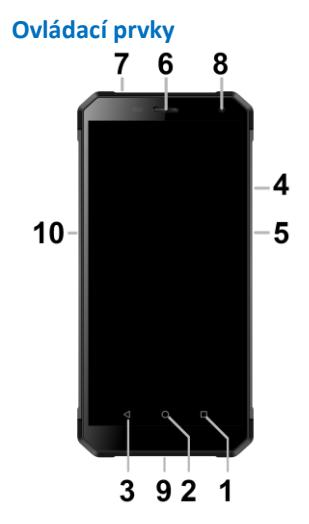

- 1.Virtuální tlačítko APK
- 2.Virtuální tlačítko Hlavní obrazovka
- 3.Virtuální tlačítko Zpět
- 4. Tlačítka ovládání hlasitosti
- 5. Tlačítko Zapnutí/Vypnutí
- 6. Sluchátko
- 7.Konektor pro připojení sluchátek
- 8.Přední kamera
- 9.Konektor Micro USB
- 10. Tlačítko Fotoaparát

### **Vložení SIM karet**

Vysuňte opatrně šuplík na SIM karty na levém boku telefonu.

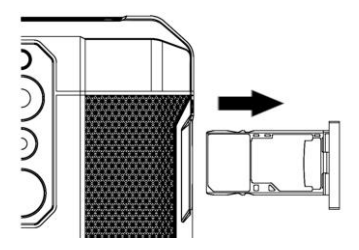

Vložte jednu nebo dvě Nano SIM karty do volných pozic. Můžete také vložit jednu Nano SIM a paměťovou kartu Micro SD. Při použití Micro SD karty lze vložit pouze jednu Nano SIM kartu.

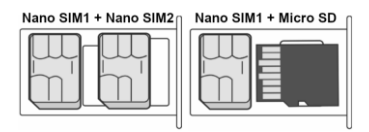

Nakonec šuplík opatrně zasuňte zpět.

### **Zapnutí a vypnutí telefonu**

Pro zapnutí telefonu stiskněte tlačítko Zapnutí/Vypnutí **(5)**. Spuštění telefonu může chvíli trvat.

Pro vypnutí telefonu tlačítko **(5)**  stiskněte a přidržte, dokud se neobjeví na displeji okno s dotazem na vypnutí. Potvrďte dotaz a telefon se vypne.

### **První spuštění telefonu**

Po prvním zapnutí telefonu se spustí průvodce, který Vám umožní provést základní nastavení telefonu, sítě, uživatelského účtu apod. Postupujte podle pokynů na obrazovce.

## **Aktivace a odemčení obrazovky**

Obrazovka se po chvíli nečinnosti automaticky vypne. Obrazovku zapnete/vypnete krátkým stiskem tlačítka **(5)**.

Po aktivaci obrazovky je třeba ji zpravidla odemknout. Přiložte prst na symbol zámku na obrazovce a posuňte jej nahoru. Obrazovka se odemkne. Obrazovku lze odemknout také přiložením prstu na čtečku otisků prstů na zadní straně telefonu.

## **Operační systém Android**

Váš telefon je vybaven operačním systémem Android. Telefon je ve skutečnosti malým osobním počítačem, který lze připojit k internetu a na který si můžete zcela zdarma instalovat řadu užitečných aplikací. Nejsnáze je získáte pomocí služby obchod Google Play.

## **Základy ovládání**

## **Význam virtuálních dotykových tlačítek (1) až (3)**

**(1) Spuštěné aplikace/APK** – slouží k zobrazení seznamu naposledy spuštěných aplikací. Po stisku zobrazí nabídku položek

dostupnou na aktuální obrazovce či ve spuštěné aplikaci

- **(2) Hlavní obrazovka** krátký stisk slouží pro návrat na hlavní obrazovku. Dlouhým stiskem lze zobrazit vyhledávání Google™.
- **(3) Zpět** slouží pro návrat o jednu úroveň zpět. (přechod na předchozí obrazovku, uzavření nabídek, dialogových oken na obrazovce, atd.)

#### **Ovládání systému**

Váš telefon se ovládá jednak pomocí výše uvedených tlačítek, ale hlavně pomocí dotykové obrazovky.

Výběr položek na obrazovce, potvrzování dialogových oken a grafických tlačítek na obrazovce se provádí ťuknutím na ně.

#### **Hlavní obrazovka**

Podobně jako na Vašem PC máte k dispozici plochu, na Vašem telefonu tuto funkci plní Hlavní obrazovka. Ta je rozčleněna do více stránek, které můžete zobrazit posouváním prstem do stran.

Na plochu hlavní obrazovky lze umístit ikony zástupců aplikací a odkazů nebo tzv. widgety.

Widgety jsou miniaplikace, které umožňují zobrazení nějakých údajů nebo ovládacích prvků – např. hodiny, počasí, ovládání napájení atd.

#### **Aplikace**

Nabídku aplikací nainstalovaných v telefonu zobrazíte posunutím šipky ve středu spodní části hlavní obrazovky směrem nahoru.

V základní výbavě telefonu jsou aplikace pro telefonování, posílání SMS, e-mail, ale i řada dalších užitečných a zábavných aplikací.

Pro použitý operační systém existují tisíce aplikací, ne všechny však musí

v telefonu správně fungovat. Než nějakou aplikaci zakoupíte, vždy vyzkoušejte její bezplatnou verzi, zda s Vaším telefonem správně funguje.

#### **Oznámení a zobrazení stavu**

V horní části obrazovky je tzv. Stavový řádek. Zde jsou zobrazeny jednak čas, údaje o nabití baterie a signálu, ale i řada dalších informací. Např. informace o nových SMS zprávách, zprávy a oznámení systému či aplikací apod. Stavový řádek můžete prstem "stáhnout" dolů a rozrolovat jej, získáte tím detailní přehled o všech oznámeních a zprávách včetně možnosti rychlého ovládání některých funkcí telefonu.

### **Účet uživatele**

Pro řádné používání systému je třeba mít nastaven účet Google. Účet nastavíte v průvodci nastavením, který se spustí po prvním zapnutí telefonu. Můžete ho nastavit také později:

- 1.Otevřete nabídku aplikací posunutím šipky na hlavní obrazovce směrem nahoru.
- 2. Ťukněte na ikonu **Nastavení**.
- 3.Vyberte v nastavení položku **Účty** a zvolte **Přidat účet**
- 4.Dále postupujte podle pokynů na obrazovce.

#### **Nastavení telefonu**

Jednotlivé položky nastavení telefonu jsou přehledně uspořádány v nabídce nastavení. V nabídce aplikací ťukněte na ikonu **Nastavení** a proveďte požadované změny.

#### **Další informace a návody**

Více informací k ovládání telefonu naleznete na adrese:

<https://support.google.com/android>

## **Snímač otisků prstů**

Na zadní straně telefonu pod čočkami kamer je umístěn snímač otisků prstů. Přiložením prstu na snímač je možno odemykat telefon a ovládat některé bezpečnostní funkce.

Chování snímače a otisky prstů, které telefon rozeznává, lze nastavit v průvodci prvním spuštěním telefonu nebo kdykoli potom v nabídce **Nastavení,** v sekci **Zabezpečení.**

## **Telefonování**

### **Vytáčení čísel**

Ťukněte na Hlavní obrazovce na ikonu sluchátka. Zobrazí se obrazovka s klávesnicí pro vytáčení čísel podobná klávesnici běžného telefonu.

Pomocí kláves můžete zadat číslo. Podobně jako na běžném telefonu jsou na klávesách zobrazena písmena. Můžete proto zadat také přímo jméno. Po stisku jednotlivých kláves na

obrazovce se zobrazuje navolené číslo a zároveň všechny odpovídající položky telefonního seznamu.

Ve spodní části obrazovky je k dispozici tlačítko pro volání se symbolem sluchátka. Stiskem vytočíte zvolené číslo a uskutečníte hovor.

### **Přijetí a odmítnutí hovoru**

Při příchozím hovoru se na obrazovce zobrazí informace o čísle volaného (jsou-li k dispozici) a zároveň tlačítko se sluchátkem. Přejetím prstu směrem nahoru hovor přijmete, zatímco přejetím směrem dolů hovor ukončíte.

#### **Průběh a ukončení hovoru**

Obrazovka se po přiložení telefonu k uchu automaticky vypne. Po oddálení telefonu od ucha se za několik okamžiků opět automaticky aktivuje.

Hovor ukončíte stiskem červeného tlačítka na obrazovce.

#### **Nastavení hlasitosti hovoru**

Během hovoru můžete hlasitost regulovat pomocí tlačítek **(4)** na boku telefonu.

*POZOR! Sluchátko telefonu je velmi hlasité. Nenastavujte proto hlasitost zbytečně na nejvyšší úroveň, aby nedocházelo k poškozování sluchu. Navíc při nastavení vysoké hlasitosti sluchátka, může druhá strana slyšet ozvěnu svého hlasu. V takovém případě, snižte hlasitost až na úroveň, kdy tento jev zmizí.*

## **Zprávy**

- 1. Ťukněte na ikonu zpráv ve spodní části hlavní obrazovky nebo otevřete nabídku aplikací a zvolte položku **Zprávy.**
- 2. Zobrazí se seznam konverzací obsahujících přijaté a odeslané zprávy SMS a MMS.
- 3. Zvolte tlačítko vpravo dole na obrazovce.
- 4.Nyní můžete zadat příjemce a po té text zprávy
- 5. Zprávu odešlete stiskem tlačítka šipky napravo od textu zprávy.

### **Volba typu sítě**

Můžete si zvolit, zda bude telefon používat sítě 2G, 3G nebo 4G.

Spusťte **Nastavení** a zvolte **Síť a internet**. Dále zvolte **Mobilní síť** a pro jednotlivé SIM karty vyberte položku **Preferovaný typ sítě**. Nyní zvolte položku 2G, 3G nebo 4G.

### **Fotografování**

Spusťte fotoaparát ťuknutím na ikonu fotoaparátu nebo stiskem tlačítka fotoaparátu **(10)** na boku telefonu. Namiřte fotoaparát na snímanou scénu a prstem ťukněte na displej do místa, které chcete zaostřit nebo chvíli počkejte, fotoaparát zaostří automaticky na střed. Po zaostření můžete scénu vyfotit stisknutím

tlačítka spouště na displeji. Vždy jednou za několik sekund, pokud dojde ke změně snímané scény, fotoaparát automaticky provede zaostření na střední část obrazu. Chcete-li zaostření urychlit nebo zaostřit jinou část obrazu, ťukněte na požadované místo na displeji.

**Pozor! Vždy nejprve proveďte nebo vyčkejte na zaostření a teprve potom stiskněte tlačítko spouště, jinak budou snímky neostré.**

## **Připojení k PC**

Pro připojení k běžnému PC nejsou třeba žádné ovladače (platí pro operační systémy Windows Vista, 7, popř. novější). Postupujte následovně:

- 1.Propojte telefon a PC přiloženým kabelem.
- 2. Stáhněte stavovou lištu a ťukněte na řádek ve spodní části rozbalené nabídky.
- 3.Otevře se nabídka režimů připojení. Doporučujeme použít režim "Přenos souborů".
- 4.Následně telefon se připojí k PC jako "Mediální zařízení"

Po té budou interní úložiště v telefonu a vložená MicroSD karta připojeny k počítači ve složce Počítač, v sekci Přenosná zařízení, pod názvem RX700. Připojení zrušíte odpojením kabelu.

## **Výběr SIM karty pro volání, SMS a internet**

Spusťte **Nastavení** a zvolte **Síť a internet**. Dále zvolte položku **SIM karty**. Nyní můžete nastavit, která SIM karta se bude používat na hovory, SMS a připojení k internetu.

## **Bezpečnost a ekologie**

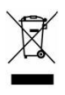

#### **Použitá elektrozařízení**

Telefon je

elektrospotřebič. To

znamená, že s ním nelze zacházet jako

s běžným domovním odpadem.

**Vysloužilý telefon nikdy nevyhazujte do běžného komunálního odpadu!!!**  Po ukončení používání musí být předán na příslušné sběrné místo, kde zajistí jeho recyklaci či ekologickou likvidaci. Nedodržování těchto pokynů je nezákonné.

Tento výrobek může obsahovat látky nebezpečné pro životní prostředí správné nakládání je důležité pro jeho ochranu. Pro získání podrobnějších informací jak zacházet s použitým výrobkem se obraťte na Vašeho prodejce nebo obecní úřad.

#### **Likvidace baterie**

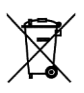

**Vysloužilé baterie a akumulátory nepatří do běžného komunálního odpadu!!!**

Mohou obsahovat látky, škodlivé životnímu prostředí. Baterii odevzdejte na příslušném sběrném místě, kde zajistí její ekologickou likvidaci.

Informujte se u svého prodejce či na obecním úřadě, kde se takové místo nachází. Popř. můžete baterii odevzdat přímo prodejci nebo na některé z poboček ADART COMPUTERS s.r.o..

Baterii nevhazujte do ohně ani ji nevystavujte teplotám nad +60°C hrozí nebezpečí výbuchu či požáru.

**Nakládání s použitými bateriemi v rozporu s uvedenými pokyny je nezákonné!**

### **Prohlášení o shodě**

 $\epsilon$ 

Tímto ADART COMPUTERS s.r.o. prohlašuje, že typ rádiového zařízení ALIGATOR RX700 je v souladu se směrnicí 2014/53/EU.

Úplné znění EU prohlášení o shodě je k dispozici na těchto internetových stránkách: [www.aligator.cz](http://www.aligator.cz/)

#### <span id="page-44-0"></span>**PO SLOVENSKY**

#### **Obsah**

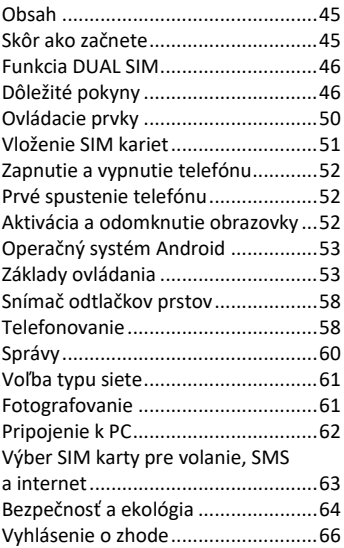

### **Skôr ako začnete**

Ďakujeme Vám za zakúpenie mobilného telefónu ALIGATOR. Prosíme, skôr ako začnete, preštudujte

si tento rýchly návod na použitie Vášho telefónu a najmä sa zoznámte s uvedenými **dôležitými pokynmi**. Viac informácií, návody, rady apod. získate na našich webových stránkach: [www.aligator.cz/podpora](http://www.aligator.cz/podpora) a dále [https://support.google.com/android.](https://support.google.com/android)

### **Funkcia DUAL SIM**

Váš telefón umožňuje vloženie jednej alebo dvoch SIM kariet veľkosti "Nano SIM". Pri vložení jednej SIM karty sa telefón chová ako bežný telefón.

Ak však vložíte SIM karty dve, sú obe SIM karty aktívne súčasne, bude teda možné sa Vám dovolať na obe dve SIM karty, nie je potrebné žiadne prepínanie, obe SIM karty budú na príjme.

## **Dôležité pokyny**

 Nezapínajte a nepoužívajte telefón v miestach, kde je to zakázané.

- Nepoužívajte telefón počas šoférovania vozidla.
- Telefón nepoužívajte v blízkosti osobných alebo lekárskych či zdravotníckych zariadení, hoci budete mať potvrdenie, že rádiové vysielanie telefónu neovplyvňuje ich činnosť.
- Mobilný telefón môže ovplyvňovať funkciu kardiostimulátorov a iných implantovaných prístrojov – poraďte sa so svojim lekárom ohľadne jeho použitia.
- Vždy vypnite telefón v lietadle.
- Nepoužívajte telefón pri čerpacej stanici pohonných hmôt, vždy vypnite telefón v blízkosti výbušnín.
- Vždy používajte len originálne batérie dodané výrobcom. Nebezpečenstvo zničenia telefónu či dokonca explózie.
- Batériu nevhadzujte do ohňa, ani ju nevystavujte teplotám nad +60°C, hrozí nebezpečenstvo výbuchu či požiaru.
- SAR telefón splňuje predpisy pre max. vyžarovanie elektromagnetického žiarenia.
- Pri telefonovaní držte telefón aspoň 2,5cm od tela, znížite tým množstvo el. mag. žiarenia pohlteného vašim telom.
- Zachádzajte s telefónom a príslušenstvom opatrne, chráňte ho pred pádom na zem, mechanickým poškodením, nečistotami a extrémnymi teplotami. Nikdy je nerozoberajte!
- Neumiestňujte telefón popr. jeho držiak do priestoru nad airbagom v automobile.
- Uchovajte mimo dosah detí a nedovoľte im, aby sa s ním hrali. Obsahuje malé súčasti, ktorými by sa mohli udusiť alebo poraniť.
- Software aj hardware telefónu je priebežne inovovaný. Dovozca si preto vyhradzuje právo zmeny návodu aj jednotlivých funkcií telefónu bez predchádzajúceho upozornenia.

 Aktuálne informácie nájdete na adres[e http://www.aligator.cz](http://www.aligator.cz/)

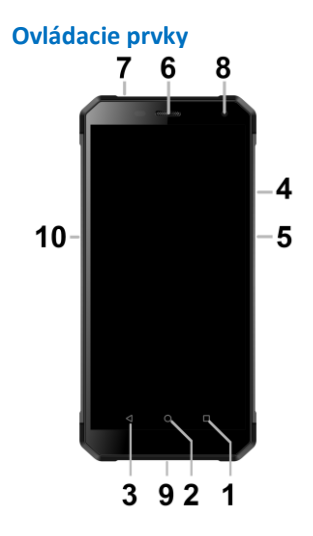

- 1.Virtuálne tlačidlo APK
- 2.Virtuálne tlačidlo Hlavná obrazovka
- 3.Virtuálne tlačidlo Späť
- 4. Tlačidlá ovládania hlasitosti
- 5. Tlačidlo Zapnutie / Vypnutie
- 6. Slúchadlo
- 7.Konektor pre pripojenie slúchadiel
- 8.Predná kamera
- 9.Konektor Micro USB
- 10. Tlačidlo Fotoaparát

### **Vloženie SIM kariet**

Vysuňte opatrne šuplík na SIM karty na ľavom boku telefónu.

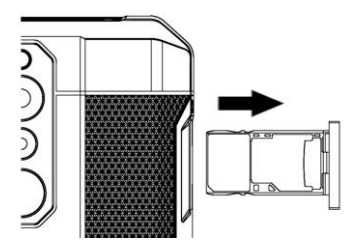

Vložte jednu alebo dve Nano SIM karty do voľných pozícií. Namiesto druhej Nano SIM karty môžete vložiť pamäťovú kartu Micro SD.

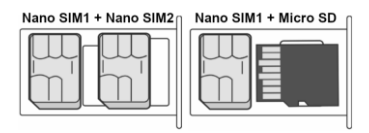

Nakoniec šuplík opatrne zasuňte späť.

### **Zapnutie a vypnutie telefónu**

Pre zapnutie telefónu stlačte tlačidlo Zapnutie / Vypnutie (5). Spustenie telefónu môže chvíľu trvať.

Pre vypnutie telefónu tlačidlo (5) stlačte a pridržte, až kým sa neobjaví na displeji okno s dotazom na vypnutie. Potvrďte otázku a telefón sa vypne.

### **Prvé spustenie telefónu**

Po prvom zapnutí telefónu sa spustí sprievodca, ktorý Vám umožní vykonať základné nastavenia telefónu, siete, užívateľského účtu a pod. Postupujte podľa pokynov na obrazovke.

## **Aktivácia a odomknutie obrazovky**

Obrazovka sa po chvíli nečinnosti automaticky vypne. Obrazovku zapnete / vypnete krátkym stlačením tlačidla (5).

Po aktivácii obrazovky je spravidla potrebné ju odomknúť. Priložte prst na symbol zámku na obrazovke a posuňte ho nahoru. Obrazovka sa odomkne. Obrazovku je možné odomknúť tiež priložením prsta na čítačku odtlačkov prstov na zadnej strane telefónu.

## **Operačný systém Android**

Váš telefón je vybavený operačným systémom Android. Telefón je v skutočnosti malým osobným počítačom, ktorý je možné pripojiť k internetu a na ktorý si môžete úplne zadarmo inštalovať rad užitočných aplikácií. Najľahšie ich získate pomocou služby obchod Google Play.

## **Základy ovládania**

**Význam virtuálnych dotykových tlačidiel** 

- **(1) až (3)**
- 53 (1) **Spustenie aplikácie/APK** - slúži na zobrazenie zoznamu naposledy spustených aplikácií. Po stlačení

zobrazí ponuku položiek dostupné na aktuálnej obrazovke alebo v spustenej aplikácii.

- (2) **Hlavná obrazovka** krátke stlačenie slúži pre návrat na hlavnú obrazovku. Dlhým stlačením je možné zobraziť vyhľadávanie Google™.
- (3) **Späť** slúži pre návrat o jednu úroveň späť (prechod na predchádzajúcu obrazovku, uzavretie ponúk, dialógových okien na obrazovke, atď.).

#### **Ovládánie systému**

Váš telefón sa ovláda jednak pomocou vyššie uvedených tlačidiel, ale hlavne pomocou dotykovej obrazovky.

Výber položiek na obrazovke, potvrdzovanie dialógových okien a grafických tlačidiel na obrazovke sa vykonáva ťuknutím na ne.

#### **Hlavná obrazovka**

Podobne ako na Vašom PC máte k dispozícii plochu, na Vašom telefóne túto funkciu plní Hlavná obrazovka. Tá je rozčlenená do viacerých stránok, ktoré môžete zobraziť posúvaním prstom do strán.

Na plochu hlavnej obrazovky možno umiestniť ikony zástupcov aplikácií a odkazov alebo tzv. Widgety.

Widgety sú miniaplikácie, ktoré umožňujú zobrazenie nejakých údajov alebo ovládacích prvkov – napr hodiny, počasie, ovládanie napájania atď.

#### **Aplikácie**

Ponuku aplikácií nainštalovaných v telefóne zobrazíte posunutím šípky v strede spodnej časti hlavnej obrazovky smerom hore.

V základnej výbave telefónu sú aplikácie pre telefonovanie, posielanie SMS, e-mail, ale aj rad ďalších

užitočných a zábavných aplikácií.

Pre použitý operačný systém existujú tisíce aplikácií, nie všetky však musia v telefóne správne fungovať. Pred tým ako nejakú aplikáciu zakúpite, vždy vyskúšajte jej bezplatnú verziu, či s Vaším telefónom správne funguje.

#### **Oznámenie a zobrazenie stavu**

V hornej časti obrazovky je tzv. Stavový riadok. Tu sú zobrazené jednak čas, údaje o nabití batérie a signálu, ale aj rad ďalších informácií. Napr. informácie o nových SMS správach, správy a oznámenia systému či aplikácií apod. Stavový riadok môžete prstom "stiahnuť" dole a rozrolovať ho, získate tým detailný prehľad o všetkých oznámeniach a správach vrátane možnosti rýchleho ovládania niektorých funkcií telefónu.

#### **Účet užívateľa**

Pre správne používanie systému je potrebné mať nastavený účet Google. Účet nastavíte v sprievodcovi nastavením, ktorý sa spustí po prvom zapnutí telefónu. Môžete ho nastaviť aj neskôr::

- 1.Otvorte ponuku aplikácií posunutím šípky na hlavnej obrazovke smerom hore.
- 2. Ťuknite na ikonu **Nastavenie**.
- 3.Vyberte v nastavení položku **Účty** a zvoľte **Pridať účet**
- 4.Ďalej postupujte podľa pokynov na obrazovke.

#### **Nastavenie telefónu**

Jednotlivé položky nastavenia telefónu sú prehľadne usporiadané v ponuke nastavení. V ponuke aplikácií ťuknite na ikonu **Nastavenia** a vykonajte požadované zmeny.

#### **Ďalšie informácie a návody**

Viac informácií na ovládanie telefónu nájdete na adrese:

<https://support.google.com/android>

## **Snímač odtlačkov prstov**

Na zadnej strane telefónu pod šošovkami kamier je umiestnený snímač odtlačkov prstov. Priložením prsta na snímač je možné odomykať telefón a ovládať niektoré bezpečnostné funkcie.

Správanie snímača a odtlačky prstov, ktoré telefón rozoznáva, možno nastaviť v sprievodcovi prvým spustením telefónu alebo kedykoľvek potom v ponuke **Nastavenia**, v sekcii **Zabezpečenie**.

## **Telefonovanie**

#### **Vytáčanie čísel**

Ťuknite na Hlavnej obrazovke na ikonu telefónu. Zobrazí sa obrazovka s klávesnicou pre vytáčanie čísel podobná klávesnici bežného telefónu.

Pomocou klávesov môžete zadať číslo. Podobne ako na bežnom telefóne sú na klávesoch zobrazené písmená.

Môžete preto zadať aj priamo meno. Po stlačení jednotlivých kláves na obrazovke sa zobrazuje navolené číslo a zároveň všetky zodpovedajúce položky telefónneho zoznamu.

V spodnej časti obrazovky je k dispozícii tlačidlo pre volanie so symbolom slúchadla. Stlačením vytočíte zvolené číslo a uskutočníte hovor.

#### **Prijatie a odmietnutie hovoru**

Pri prichádzajúcom hovore sa na obrazovke zobrazí informácie o čísle volaného (ak sú k dispozícii) a zároveň tlačidlo so slúchadlom.

Prejdením prsta smerom hore hovor prijmete, zatiaľ čo prejdením smerom dolu hovor ukončíte..

#### **Priebeh a ukončenie hovoru**

Obrazovka sa po priložení telefónu k uchu automaticky vypne. Po oddialení telefónu od ucha sa za niekoľko okamihov opäť automaticky aktivuje.

Hovor ukončíte stlačením červeného tlačidla na obrazovke.

#### **Nastavenie hlasitosti hovoru**

Počas hovoru môžete hlasitosť regulovať pomocou tlačidiel (4) na boku telefónu.

*POZOR! Slúchadlo telefónu je veľmi hlasné. Nenastavujte preto hlasitosť zbytočne na najvyššiu úroveň, aby nedochádzalo k poškodzovaniu sluchu. Navyše pri nastavení vysokej hlasitosti slúchadla, môže druhá strana počuť ozvenu svojho hlasu. V takom prípade, znížte hlasitosť až na úroveň, keď tento jav zmizne.*

## **Správy**

1. Ťuknite na ikonu správ v spodnej časti hlavnej obrazovky alebo otvorte ponuku aplikácií a vyberte položku **Správy**.

- 2. Zobrazí sa zoznam konverzácií obsahujúcich prijaté a odoslané správy SMS a MMS.
- 3. Zvoľte tlačidlo vpravo dole na obrazovke.
- 4. Teraz môžete zadať príjemcu a text správy
- 5. Správu odošlite stlačením tlačidla šípky napravo od textu správy.

### **Voľba typu siete**

Môžete si zvoliť, či bude telefón používať siete 2G, 3G alebo 4G.

Spustite **Nastavenia** a zvoľte **Sieť a internet**. Ďalej zvoľte **Mobilná sieť** a pre jednotlivé SIM karty vyberte položku **Preferovaný typ siete**. Teraz zvoľte položku 2G, 3G alebo 4G.

### **Fotografovanie**

Spustite fotoaparát ťuknutím na ikonu fotoaparátu alebo stlačením tlačidla fotoaparátu (10) na boku telefónu. Namierte fotoaparát na snímanú scénu a prstom ťuknite na displej do miesta,

ktoré chcete zaostriť alebo chvíľu počkajte, fotoaparát zaostrí automaticky na stred. Po zaostrení môžete scénu vyfotiť stlačením tlačidla spúšte na displeji. Vždy raz za niekoľko sekúnd, ak dôjde k zmene snímanej scény, fotoaparát automaticky vykoná zaostrenie na strednú časť obrazu. Ak chcete zaostrenie urýchliť alebo zaostriť inú časť obrazu, ťuknite na požadované miesto na displeji. **Pozor! Vždy najprv vykonajte alebo počkajte na zaostrenie a až potom stlačte tlačidlo spúšte, inak budú snímky neostré.**

## **Pripojenie k PC**

Pre pripojenie k bežnému PC nie sú potrebné žiadne ovládače (platí pre operačné systémy Windows Vista, 7, popr. novšie). Postupujte nasledovne:

- 1. Prepojte telefón a PC priloženým káblom.
- 2. Stiahnite stavový riadok a ťuknite na riadok v spodnej časti rozbalenej ponuky.
- 3. Otvorí sa ponuka režimov pripojenia. Odporúčame použiť režim "Prenos súborov".
- 4. Následne telefón sa pripojí k PC ako "Mediálne zariadenie"

Potom bude interný ukladací priestor v telefóne a vložená MicroSD karta pripojená k počítaču v zložke Počítač, v sekcii Prenosné zariadenia, pod názvom RX700.

Pripojenie zrušíte odpojením kabelu.

## **Výber SIM karty pre volanie, SMS a internet**

Spustite **Nastavenia** a zvoľte **Sieť a internet**. Ďalej zvoľte položku **SIM karty**. Teraz môžete nastaviť, ktorá SIM karta sa bude používať na hovory, SMS a pripojenie k internetu.

## **Bezpečnosť a ekológia**

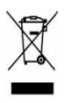

#### **Použité**

**elektrozariadenie**

Telefón je elektrospotrebič. To

znamená, že s ním nemožno zaobchádzať ako s bežným domovým odpadom.

**Telefón, ktorý Vám doslúžil, nikdy nevyhadzujte do bežného komunálneho odpadu!!!**

Po ukončení používania musí byť odovzdaný na príslušné zberné miesto, kde sa zaistí jeho recyklácia či ekologická likvidácia. **Nedodržovanie týchto pokynov je nezákonné.**

Tento výrobok môže obsahovať látky nebezpečné pre životné prostredie správne používanie je dôležité pre jeho ochranu. K získaniu podrobnejších informácii ako zaobchádzať s použitým výrobkom sa obráťte na Vášho predajcu alebo obecný úrad.

#### **Likvidácia batérie**

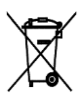

**Batérie a akumulátory, ktoré Vám doslúžili, nepatria do bežného komunálneho odpadu!!!**

Môžu obsahovať látky, škodlivé životnému prostrediu. Batériu odovzdajte na príslušnom zbernom mieste, kde sa zaistí jej ekologická likvidácia. Informujte sa u svojho predajcu či na obecnom úrade, kde sa také miesto nachádza. Popr. môžete batériu odovzdať priamo predajcovi alebo na niektorej z pobočiek ADART COMPUTERS s.r.o. Batériu nehádžte do ohňa ani ju nevystavujte teplotám nad +60°C, hrozí nebezpečenstvo výbuchu. Narábanie s použitými batériami v rozpore s uvedenými pokynmi je nezákonné!

## **Vyhlásenie o zhode**

Týmto ADART COMPUTERS s.r.o.

prehlasuje, že typ rádiového zariadenia ALIGATOR RX700 je v súlade so smernicou 2014/53/EU.

Úplné znenie vyhlásenia o zhode EU je k dispozícii na týchto internetových stránkach: [www.aligator.cz](http://www.aligator.cz/)

# 

#### [www.aligator.cz](http://www.aligator.cz/)

Copyright © 2018 ADART COMPUTERS s.r.o., Sokolovská 2170/161, CZ-Praha